- 13 ISBN 9787504583543
- 10 ISBN 7504583545

出版时间:2010-5

页数:264

## 版权说明:本站所提供下载的PDF图书仅提供预览和简介以及在线试读,请支持正版图书。

更多资源请访问:www.tushu111.com

 $25$ 

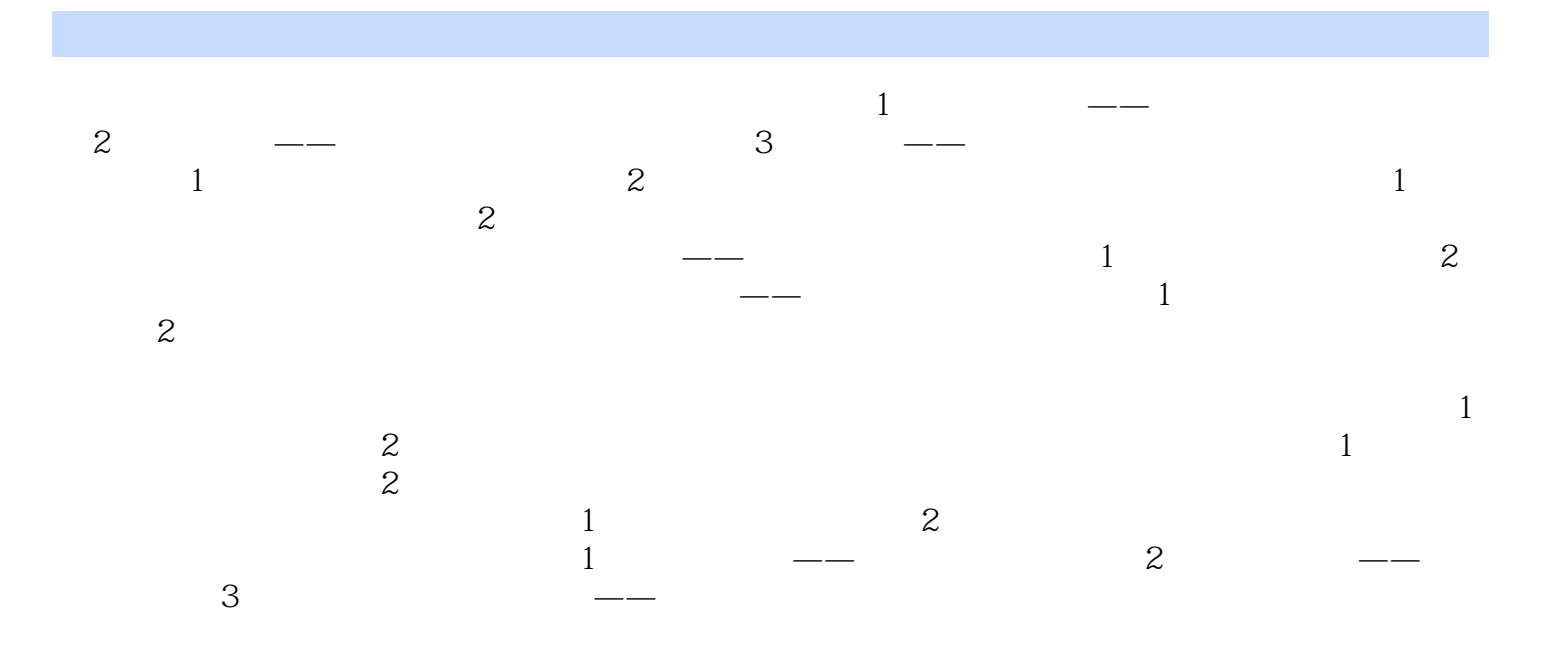

## $1.$  and  $3$ dsmax  $2.$  选择圆弧,打开复合面板,选择"放样"按钮,打开放样的参数面板。路径默认为0.0,单击"获 取图形"按钮,单击圆形,以圆形为放样图形做第一次放样。把路径设置到100,单击"获取图形"按  $\sim$  2

本站所提供下载的PDF图书仅提供预览和简介,请支持正版图书。

:www.tushu111.com